# Accessing Your ZOOM® Timer via HME CLOUD® to Make Updates

There are two ways to access your ZOOM Timer in order to update goals, car count targets, or settings:

### **I. Direct Access to the Drive-Thru Timer**

**HOSPITALITY** 

**& SPECIALTY<br>COMMUNICATIONS** 

**HME** 

You can access the timer directly in the drive-thru booth by using the mouse which is attached to the timer. The mouse is left by the installer and is usually tucked away out of view. Using the mouse, access the SETTINGS menu as shown in step 4 below by clicking on the cog wheel in the upper left of the ZOOM screen.

**Note:** A keyboard is not required to make any changes as an on-screen keyboard will appear when a text entry is required. Use the mouse to click on the keyboard as needed.

#### **II. Enterprise-wide Access via the HME CLOUD –** *Best Method*

From any computer or tablet, you can access all of the ZOOM Timers across your enterprise via the HME CLOUD® following the steps below:

**Note:** Restaurant Guest Wi-Fi has security settings which may prevent connectivity. Use of a different Internet connection is recommended.

#### 1. Go to: **www.hmecloud.com** and enter your CLOUD **Username** and **Password** to login.

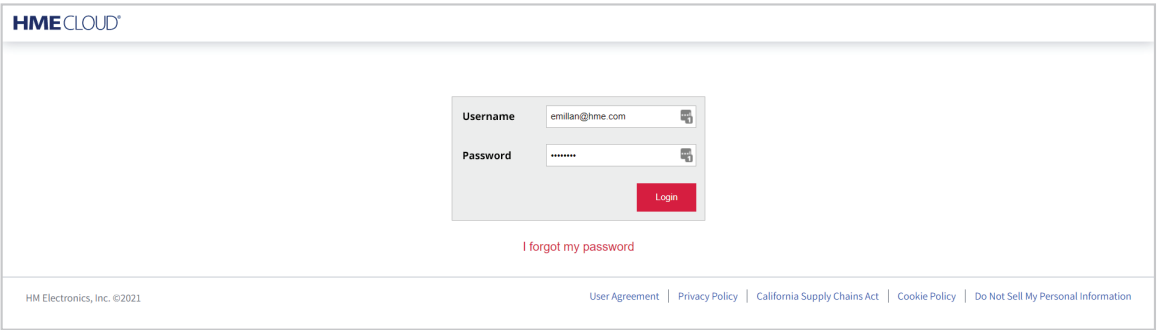

2. Select **SETTINGS** on the CLOUD menu bar to access your list of restaurants.

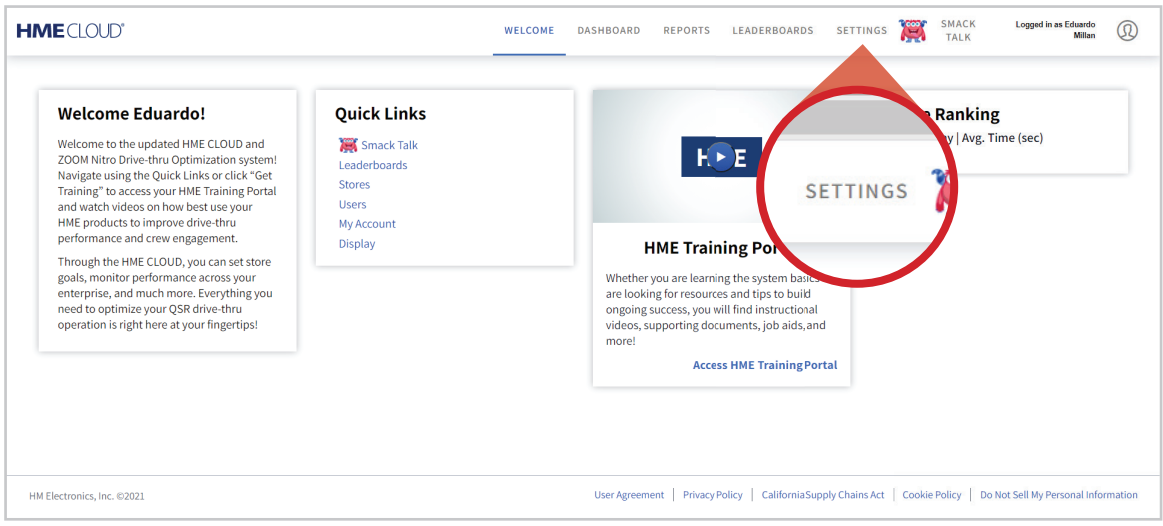

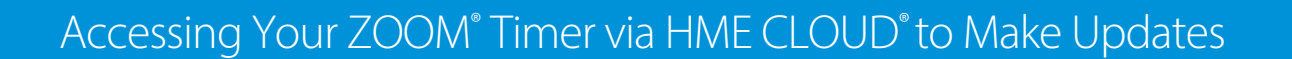

3. Click on the **Online** link for the restaurant you would like to access.

**HME** 

**HOSPITALITY** & SPECIALTY<br>COMMUNICATIONS

൹

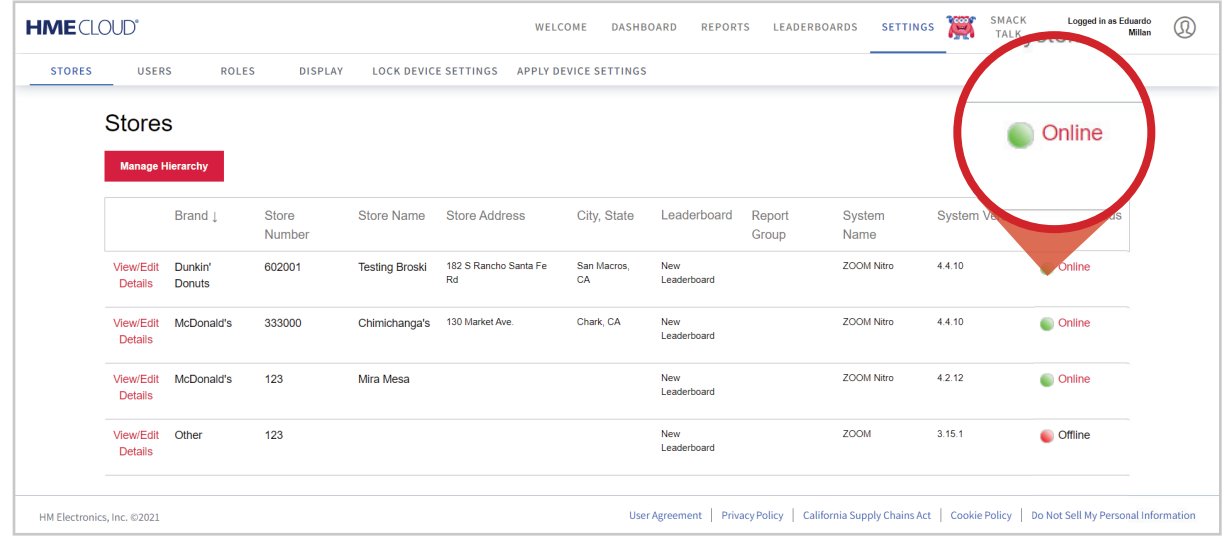

4. Once connected, a live image of that restaurant's ZOOM Dashboard will appear as you see below.

Click on the cog wheel in the upper left corner to access the **Settings Menu** for this specific restaurant's ZOOM Timer.

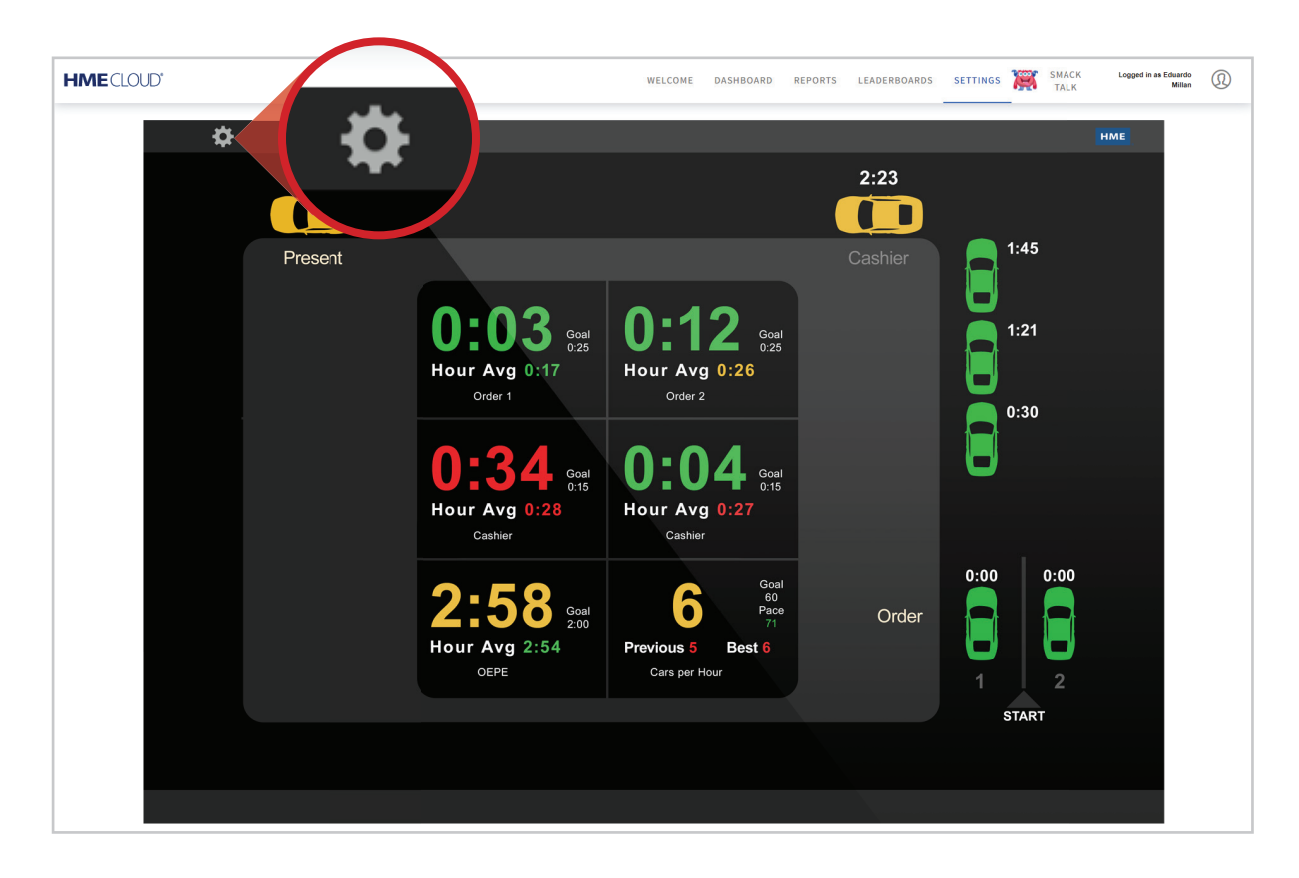

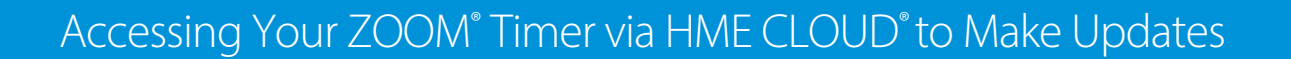

5. From the **Settings Tab**, proceed to make your updates as required.

HOSPITALITY<br>& SPECIALTY<br>COMMUNICATIONS

®

HME

6. When finished, click **DASHBOARD** to return to the live image of the restaurant's ZOOM Timer.

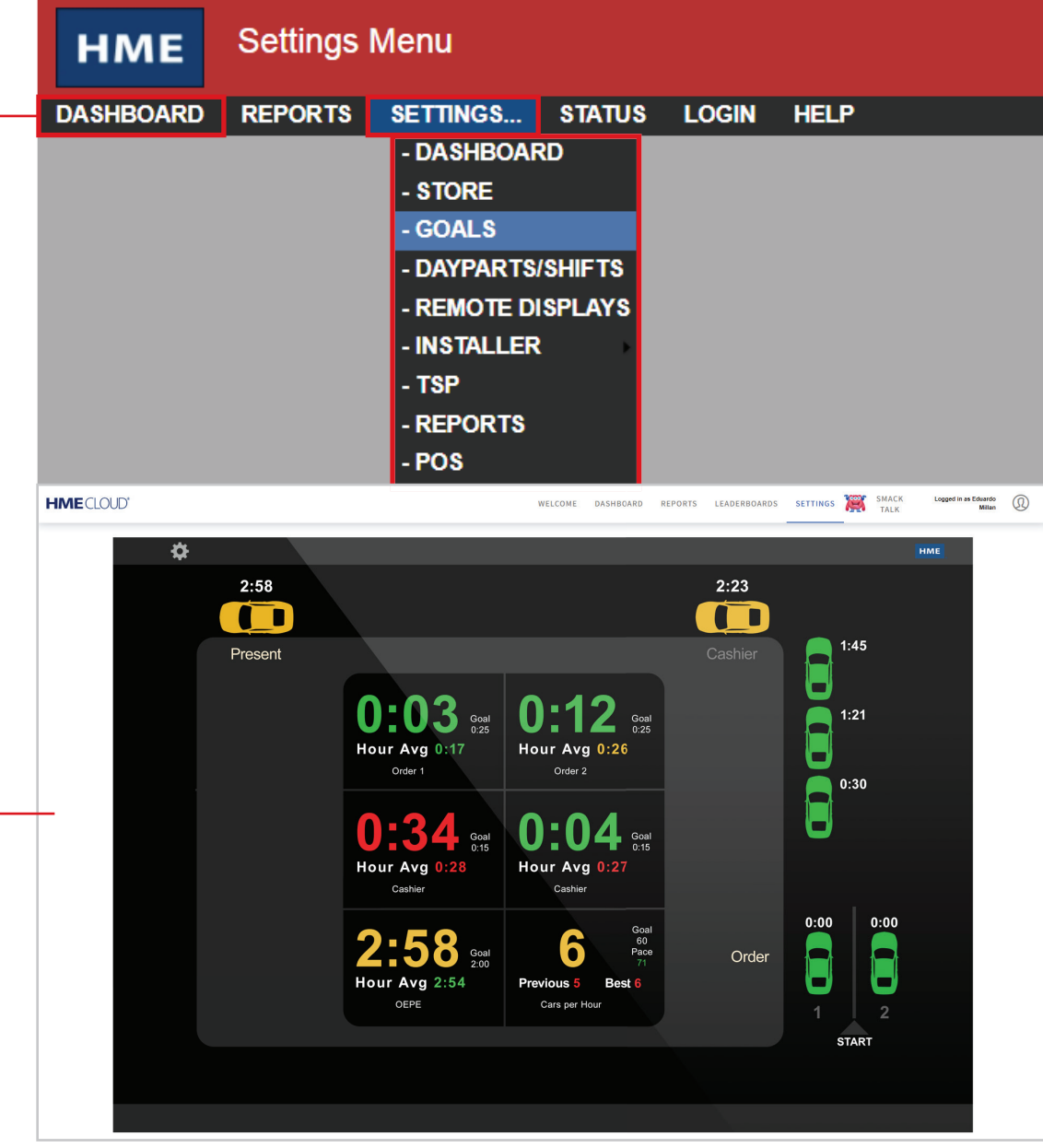

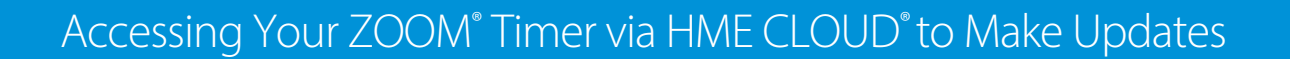

7. To get back to the main CLOUD screen, click on the **HME CLOUD** logo.

**HOSPITALITY** 

ക

**& SPECIALTY**<br>COMMUNICATIONS

**HME** 

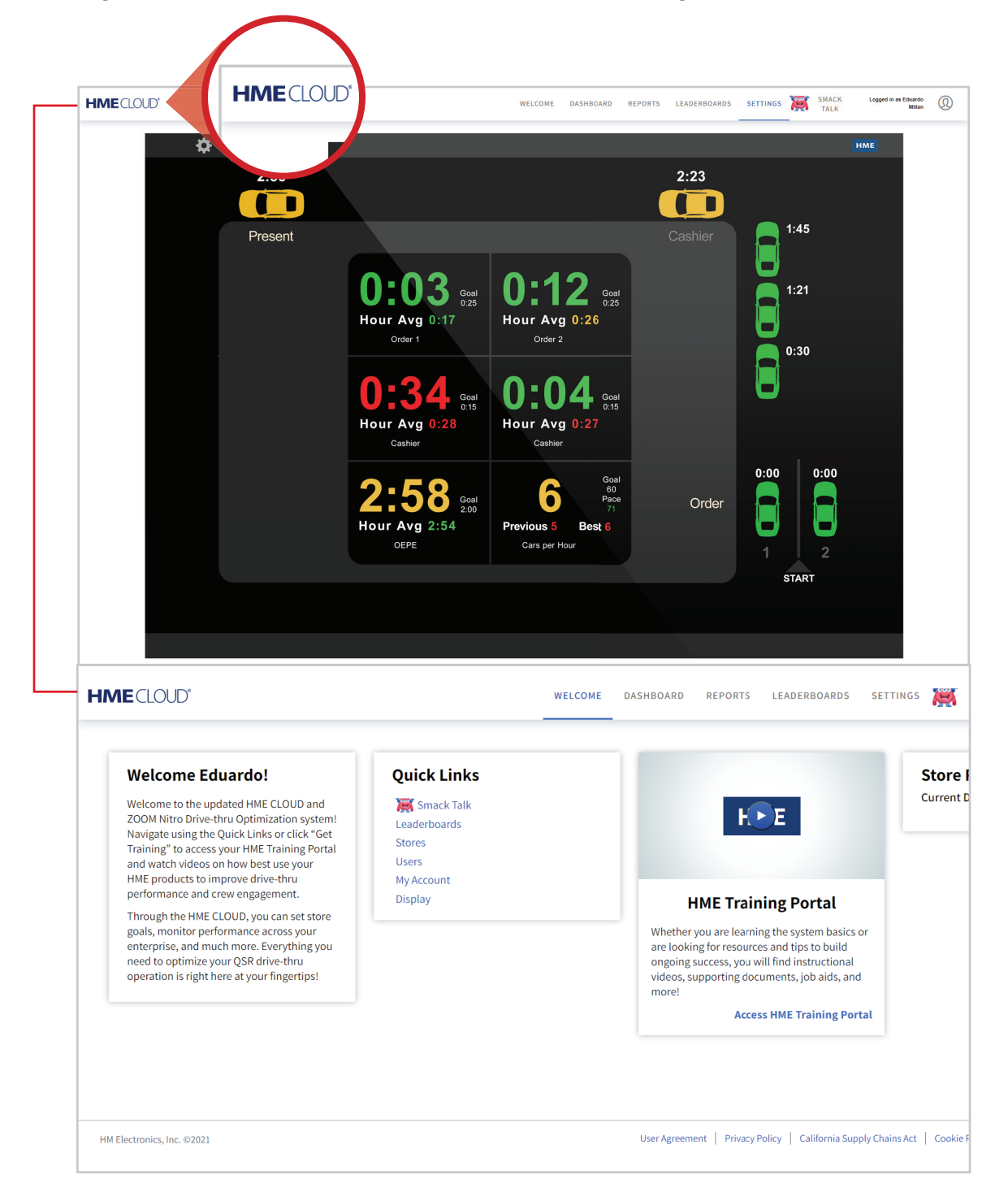

## **For support call 800.848.4468 (options 1-2-3) or email: support@hme.com**

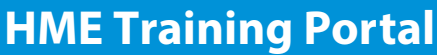

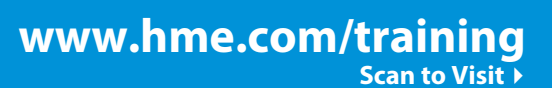

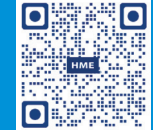

Find instructional videos, supporting documents, and other guides.